## 附件 **1** 学生查询考试安排操作流程

- 1. 访问 <http://jwts.hitwh.edu.cn/login> 输入用户名密码登陆新教务系统;
- 2.考试管理→考试详细查询→学年学期(2021 春季)→考试时间段(期中/期 末)→查询。具体如下图 1 和图 2。

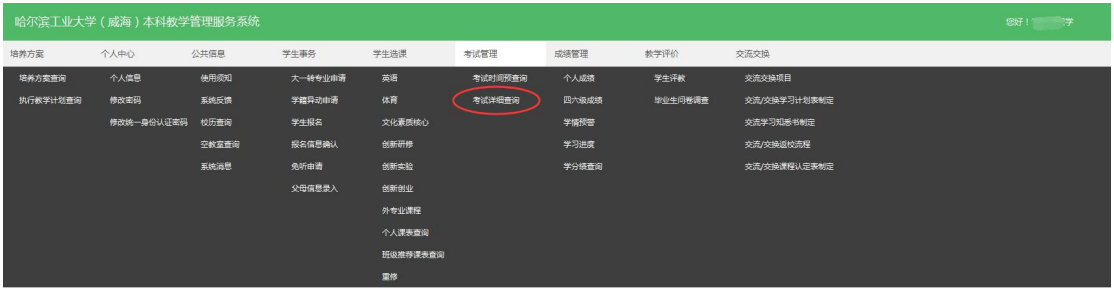

 $\boxtimes$  1

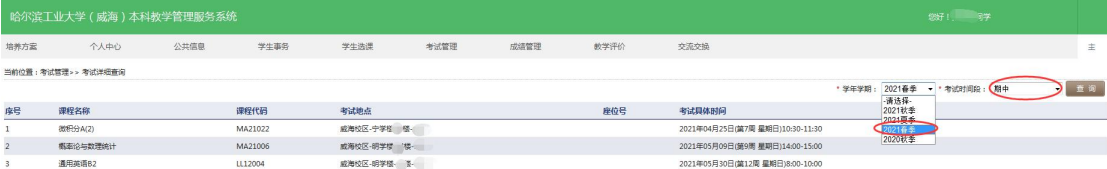

图 2